### **Weitere HP Informationsquellen**

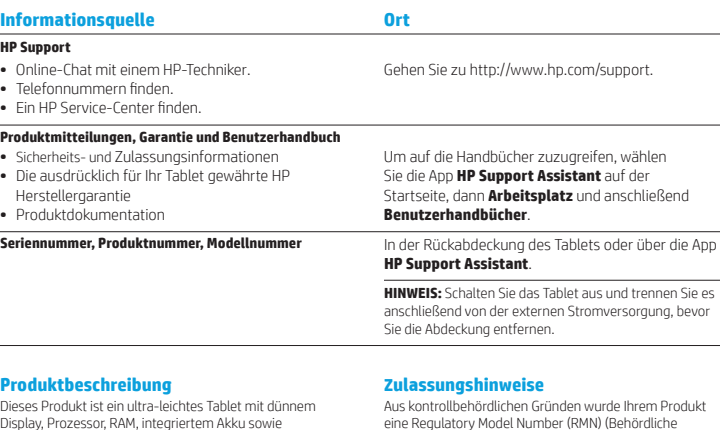

Display, Prozessor, RAM, integriertem Akku sowie einem externen Netzteil. Diese gedruckte *Kurzanleitung* identifiziert die Hardware-Komponenten Ihres Tablets. Das Netzteil hat eine Leistung von 100-240 V GS, 50/60 Hz, 0,3-1,0 A. Sie können auf das aktuellste Benutzerhandbuch über die App **HP Support Assistant** zugreifen.

#### **Beschreibung**

Das Tablet wird mit Gleichstrom betrieben, der aus einer Wechsel- oder Gleichstromquelle stammen kann. Die Wechselstromquelle muss eine Nennspannung von 100-240 V bei 50-60 Hz aufweisen.

**Hinweis:** Das Tablet kann mit Gleichstrom, mit einem Micro-B-USB-Kabel nach Industriestandard betrieben werden. Der HP Adapter, der im Lieferumfang Ihres Tablets enthalten ist, wird zum Laden des Tablets empfohlen.

**Temperatur** bei Betrieb: Metrisch, 0°C bis 40°C; U.S., 32 °F bis 104 °F

**Relative Luftfeuchtigkeit (nicht kondensierend)** bei Betrieb: 10 % bis 90 %

eine Regulatory Model Number (RMN) (Behördliche Zulassungsnummer) zur Identifikation zugewiesen, HSTNH-I408C oder HSTNH-I408CC. Die RMN ist nicht zu verwechseln mit dem Produktnamen (falls vorhanden, etc.) oder den Produktnummern (HP P/N, etc.).

Zulassungskennzeichnungen für Ihr Land oder Ihre Region befinden sich ggf. auf der Rückseite des Tablets, unter dem vom Benutzer austauschbaren Akku (falls vorhanden), auf der Verpackung oder an anderer Stelle in diesem Dokument. Weitere Hinweise zu Zulassung und Sicherheit finden Sie in den *Produktmitteilungen*, die Ihrem Tablet beigefügt sind, und auf die Sie über die App **HP Support Assistant** zugreifen können.

#### **Produktmitteilungen**

Einige dieser Hinweise treffen möglicherweise nicht auf Ihr Produkt zu.

Auf diesem Gerät ist bzw. sind ein oder mehrere integrierte Wireless-Geräte installiert. In einigen Umgebungen ist die Verwendung von Wireless-Geräten möglicherweise verboten oder eingeschränkt. Solche Einschränkungen können an Bord von Flugzeugen, in Krankenhäusern, in der Umgebung von Explosivstoffen oder unter anderen gefährlichen Bedingungen gelten. Wenn Sie sich nicht sicher sind, welche Vorschriften für die Verwendung dieses Produkts gelten, fragen Sie vor dem Einschalten um Erlaubnis.

#### **Herstellergarantie**

Sie finden die ausdrücklich für Ihr Produkt gewährte HP Herstellergarantie über die App **HP Support Assistant**. In einigen Ländern oder Regionen ist möglicherweise eine gedruckte HP Herstellergarantie im Versandkarton enthalten. In einigen Ländern oder Regionen, in denen die Herstellergarantie nicht in gedruckter Form angeboten wird, können Sie eine gedruckte Kopie unter http://www.hp.com/go/orderdocuments anfordern oder sich an folgende Anschrift wenden:

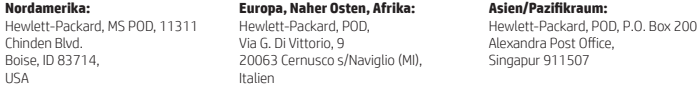

Wenn Sie eine gedruckte Kopie Ihrer Garantie anfordern möchten, geben Sie bitte Ihre Produktnummer sowie Ihren Namen und Ihre Postanschrift an.

**WICHTIG:** Senden Sie Ihr HP Produkt NICHT an die oben aufgeführten Adressen zurück. Um Support in den USA zu erhalten, rufen Sie die Webseite http://www.hp.com/go/contactHP auf. Um weltweiten Support zu erhalten, rufen Sie die Webseite http://welcome.hp.com/country/us/en/wwcontact\_us.html auf.

**Sie die Risiko** Um das Risiko eines elektrischen Schlages oder einer Beschädigung des Geräts zu reduzieren, stecken<br>Sie das Netzteil in eine Steckdose, die jederzeit leicht erreichbar ist. Sie das Netzteil in eine Steckdose, die jederzeit leicht erreichbar ist.

**VORSICHT:** Um mögliche Sicherheitsrisiken zu vermeiden, dürfen mit dem Produkt nur ein mitgeliefertes Netzteil, ein von HP bereitgestelltes Ersatznetzteil oder ein als Zubehör von HP erworbenes Netzteil verwendet werden.

**VORSICHT:** Um die Möglichkeit einer Verletzung durch Hitze oder einer Überhitzung des Tablets zu verringern, verwenden Sie das Tablet nicht unmittelbar auf Ihrem Schoß. Vermeiden Sie die Blockierung der Luftzirkulation durch weiche Objekte, wie Kissen, Teppiche oder Kleidung. Vermeiden Sie während des Betriebs außerdem direkten Kontakt des Netzteils mit der Haut und mit weichen Oberflächen, wie Kissen, Teppichen oder Kleidung. Das Tablet und das Netzteil entsprechen den Temperaturgrenzwerten für dem Benutzer zugängliche Oberflächen, wie sie in der internationalen Norm für die Sicherheit für Einrichtungen der Informationstechnik (IEC 60950-1) festgelegt sind.

**VORSICHT:** Nehmen Sie den Akku nicht auseinander, und vermeiden Sie mechanische Beschädigungen jeglicher Art, um Brände, Verätzungen oder Verbrennungen zu verhindern. Schließen Sie die Kontakte eines Akkus nicht kurz. Setzen Sie den Akku weder Feuer noch Feuchtigkeit aus.

**VORSICHT:** Um mögliche Hörschäden zu vermeiden, sollten Sie nicht über längere Zeit laute Musik hören.  $\triangle$ 

**WICHTIG:** Der Akku bzw. die Akkus dieses Produkts können nicht einfach durch den Benutzer selbst ausgetauscht werden. Das Entfernen oder Ersetzen des Akkus könnte Auswirkungen auf die Gewährleistung haben. Wenn sich ein Akku nicht mehr aufladen lässt, kontaktieren Sie den Support. Wenn ein Akku das Ende seiner Lebensdauer erreicht hat, entsorgen Sie ihn nicht über den Hausmüll. Entsorgen Sie Computer-Akkus gemäß den lokalen Gesetzen und Bestimmungen.

© Copyright 2014 Hewlett-Packard Development Company, L.P. Das SD-Logo ist eine Marke seines Eigentümers. Microsoft und Windows sind in den USA eingetragene Marken der Microsoft-Unternehmensgruppe. Hewlett-Packard ("HP") haftet – ausgenommen für die Verletzung des Lebens, des Körpers, der Gesundheit oder nach dem Produkthaftungsgesetz – nicht für Schäden, die fahrlässig von HP, einem gesetzlichen Vertreter oder einem Erfüllungsgehilfen verursacht wurden. Die Haftung für grobe Fahrlässigkeit und Vorsatz bleibt hiervon unberührt. Inhaltliche Änderungen dieses Dokuments behalten wir uns ohne Ankündigung vor. Die Informationen in dieser Veröffentlichung werden ohne Gewähr für ihre Richtigkeit zur Verfügung gestellt. Insbesondere enthalten diese Informationen keinerlei zugesicherte Eigenschaften. Alle sich aus der Verwendung dieser Informationen ergebenden Risiken trägt der Benutzer. Die Garantien für HP Produkte werden ausschließlich in der entsprechenden, zum Produkt gehörigen Garantieerklärung beschrieben. Aus dem vorliegenden Dokument sind keine weiter reichenden Garantieansprüche abzuleiten.

Erste Ausgabe: September 2014

# **Kurzanleitung**

## **Einrichten des Tablets**

**1** Wenn Sie eine Micro-SIM-Karte für Ihren Internet-Datentarif erworben haben, setzen Sie die SIM-Karte in den SIM-Kartensteckplatz ein.\*

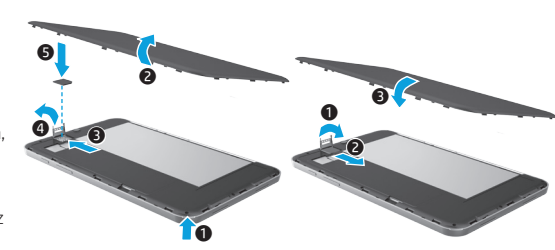

### **\***Bestimmte Modelle

**2** Nach dem Akkuladevorgang drücken Sie die Betriebstaste (1) um das Tablet einzuschalten.

> $\ddot{\mathbf{e}}$  $\mathbf{a}$

5

 $\mathbf 0$  $\ddot{\mathbf{e}}$ 

**3** Folgen Sie den Anweisungen auf dem Bildschirm, um eine Sprache, ein WLAN und ein Microsoft®-Konto auszuwählen.

**Hinweis:** Falls Sie noch kein Microsoft-Konto haben, können Sie jetzt eines erstellen.

#### **Ausschalten des Tablets**

Drücken Sie die Betriebstaste (1). Wenn Ihr Tablet nicht reagiert, drücken und halten Sie die Betriebstaste (1), bis das Tablet sich abschaltet.

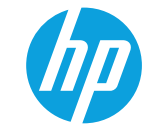

# **Komponenten des Tablets**

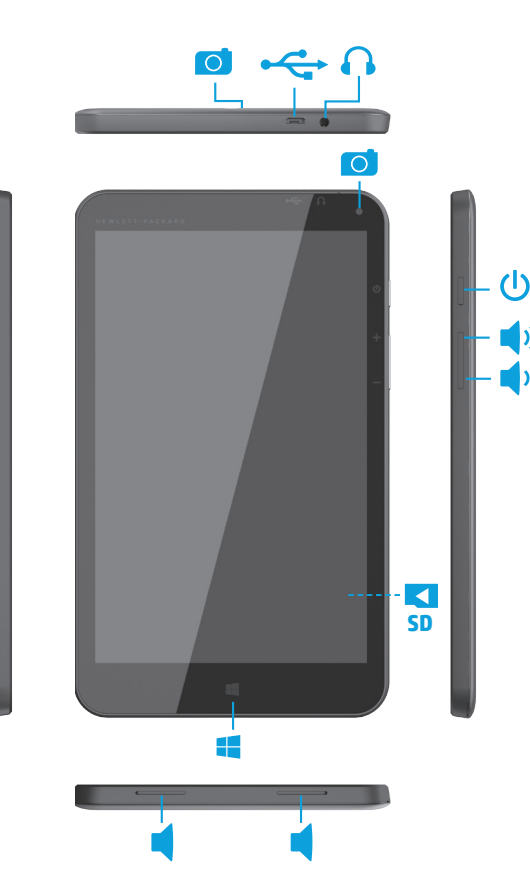

# **Navigieren auf der Windows-Startseite**

Der Startbildschirm von Windows® ist der zentrale Ausgangspunkt für den Zugriff auf Ihre Informationen und E-Mails, für das Surfen im Web, das Streamen von Videos, das Betrachten von Fotos und den Zugang zu sozialen Netzwerken.

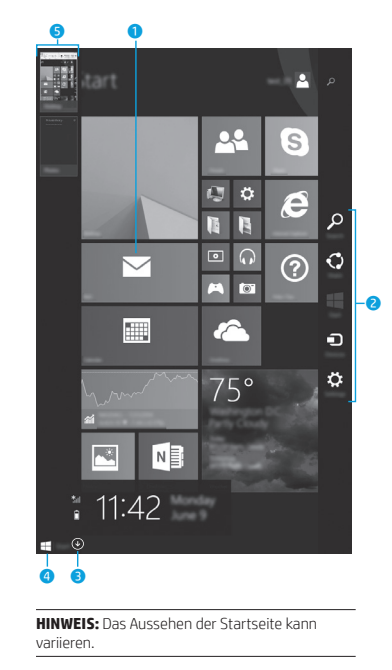

### **0** Eine App öffnen:

 $4\mu$ 

Klicken Sie auf eine App im Startbildschirm. Um schnell zur Startseite zurückzukehren, tippen Sie auf die Schaltfläche "Start" in der linken unteren Ecke des Bildschirms.

### 2 **Charms anzeigen (Suchen, Gemeinsam nutzen, Start, Geräte und Einstellungen):**

Streifen Sie von der rechten Kante des Touchscreens zur Bildschirmmitte.

#### **<sup>8</sup>** So finden Sie eine Liste aller Apps auf **Ihrem Tablet:**

Streifen Sie nach links bis der Pfeil  $\bigcirc$  erscheint und tippen Sie anschließend auf den Pfeil in der linken unteren Ecke des **Startbildschirms** 

### 4 **Anzeigen des Startmenüs (bestimmte Modelle):**

Tippen Sie auf die Desktop-App und dann kurz auf die Schaltfläche "Start" in der linken unteren Ecke.

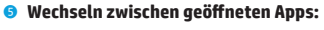

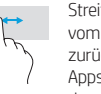

vom linken Rand nach rechts und zurück, um eine Liste der geöffneten Apps anzuzeigen, und tippen Sie dann auf eine geöffnete App.

# **Weitere Informationsquellen**

Um Informationen über Windows zu erhalten, wählen Sie die App\* **Erste Schritte**  mit Windows 8  $\bigoplus$  auf der Startseite.

Geben Sie zum Aufrufen von "Hilfe und Support" auf der Startseite Hilfe ein, und wählen Sie dann im Suchfenster **Hilfe und Support** aus.

**\***Bestimmte Modelle.

#### **Ändern der Bildschirmausrichtung des Tablets**

Mit der Automatische Drehfunktion können Sie die Bildschirmausrichtung Ihres Tablets ändern. Für die Querformatansicht halten Sie das Tablet waagerecht. Für die Hochformatansicht halten Sie das Tablet senkrecht.

**HINWEIS:** Einige Apps unterstützen die automatische Drehfunktion nicht.

### **Sichern Sie Ihre Daten (Backup)**

HP empfiehlt dringend, dass Sie Ihre persönlichen Daten und Medien auf Ihrem Tablet in regelmäßigen Abständen auf einem anderen Computer, einem dafür vorgesehenen Speichergerät oder in der Cloud mithilfe einer der vielen handelsüblichen Lösungen speichern. Weitere Informationen finden Sie im Benutzerhandbuch in der App **HP Support Assistant**.

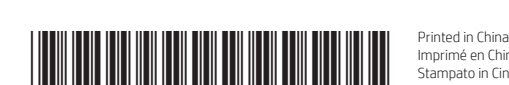

Imprimé en Chine Impresso na Stampato in Cina China Printed in China Impreso en China 中国印刷 중국에서 인쇄

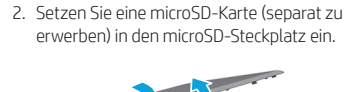

**Verwenden einer microSD-Karte** 1. Schalten Sie das Tablet aus und trennen Sie es anschließend von der externen

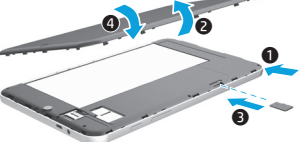

**Suchen nach Apps, Einstellungen oder** 

1. Geben Sie auf der Startseite den Namen einer App, Einstellung oder Datei ein. 2. Wählen Sie die App, Einstellung oder Datei aus der Liste aus, die auf dem Bildschirm

**Dateien**

angezeigt wird.

**Rückkehr zur Startseite** Drücken Sie die Windows-Taste

Stromversorgung.

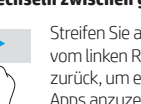

Streifen Sie auf dem Touchscreen